СОГЛАСОВАНО **УТВЕРЖДАЮ** Генеральный директор Директор по науке ФГУП ЦНИИС ООО «Тритфейс» С.А. Маслихин В.П. Лупанин M.II. M.ITV w dHWHC d 2015 г.  $\frac{u}{b}$ 2015 г.  $04$ Weatface C K

# Комплексы программно-аппаратные TOFSLAN

# МЕТОДИКА ПОВЕРКИ

#### МП 425760-001-69088416-15

 $1.5.60891 - 15$ 

#### Общие сведения

Настоящая методика поверки (МП) устанавливает методы и средства первичной и периодической поверки СИ "Комплексы программно-аппаратные TOFSLAN" (в дальнейшем - комплексы), находящиеся в эксплуатации, а также после хранения и ремонта.

Методика распространяется на комплексы программно-аппаратные TOFSLAN и выполняется на аппаратной части комплексов - измерительных устройствах TOFSLAN (далее - устройствах), отправляющих результаты измерений на сервер, на который загружено программное обеспечение TOFSLAN (версии не ниже 9.0).

Методика разработана в соответствии с требованиями рекомендации РМГ 51-2002 ГСИ. "Документы на методики поверки средств измерений. Основные положения".

Периодическую поверку комплекса осуществляют один раз в 2 года метрологические службы юридических лиц, аккредитованные в Федеральной службе по аккредитации на данные виды работ.

Требования настоящей методики поверки обязательны для метрологических служб юридических лиц, независимо от форм собственности.

#### 1 Операции поверки

При первичной и периодической поверке должны выполняться операции, указанные в таблице 1.

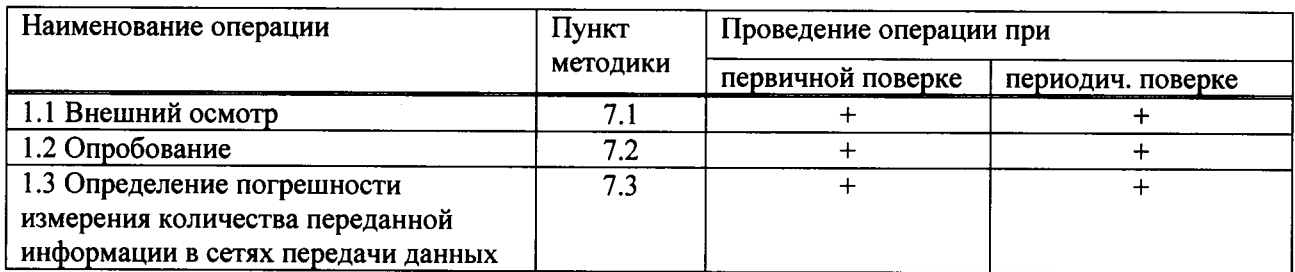

Таблица 1.1

#### 2 Средства поверки

2.1 Поверка должна производиться с помощью основных и вспомогательных средств поверки, перечисленных в табл. 2.

#### Таблица 2.1

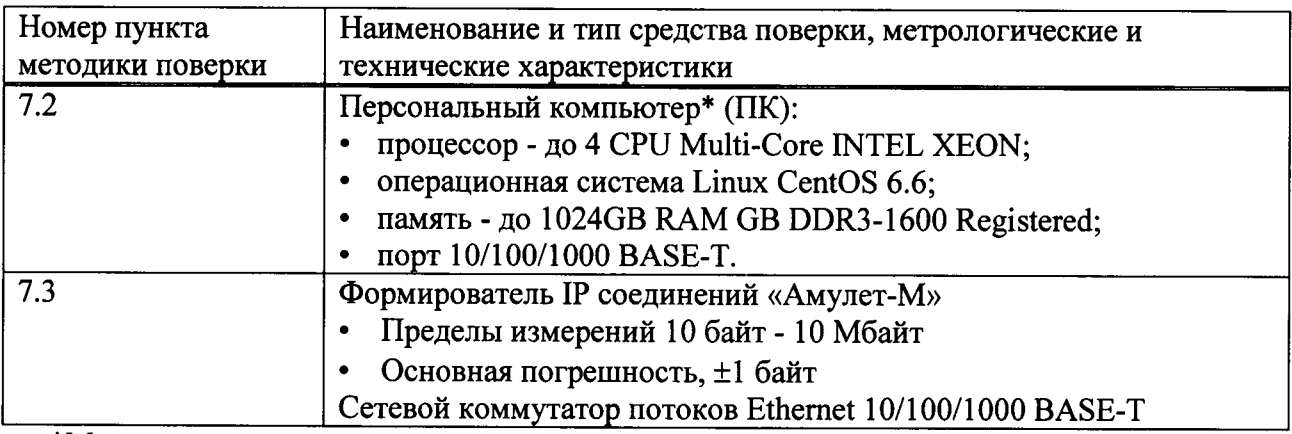

\*Может использоваться как ПК, входящий в состав комплекса, так и другой, обеспечивающий указанные требования.

2.2 Допускается использовать другие средства поверки, обеспечивающие определение метрологических характеристик поверяемых средств измерений (СИ) с требуемой точностью.

2.3 Средства поверки должны быть исправны, поверены и иметь свидетельства о поверке или оттиск поверительного клейма.

приложении А приведены характеристики прибора  $2.4 B$ AMVJIET-M и математический аппарат, положенный в основу обработки результатов поверки.

# 3 Требования к квалификации поверителей

3.1 К проведению поверки допускаются лица, аттестованные в качестве поверителей радиоэлектронных средств в части времени и частоты, знающие основы вычислительной техники, имеющие опыт работы в операционной среде WINDOWS и Linux и изучившие эксплуатационную документацию комплексов и средств поверки. К поверке могут привлекаться представители изготовителя или владельца комплекса, имеющие опыт работы с комплексами.

## 4 Требования безопасности

4.1 Корпус ПК должен быть заземлен.

4.2 Рабочее место должно иметь соответствующее освещение.

4.3 При проведении поверки запрещается:

- проводить работы по монтажу и демонтажу применяемого в поверке оборудования;

- производить работы  $\overline{a}$ подключению соединительных кабелей при включенном питании Амулет-М и ПК.

### 5 Условия поверки

5.1 При проведении поверки должны соблюдаться следующие условия:

- температура окружающей среды  $(20 \pm 5)$ °С;
- относительная влажность воздуха (65 ± 15) %;
- атмосферное давление (100 ± 8) кПа.;
- напряжение сети питания (220  $\pm$  11) В;
- частота промышленной сети (50 ± 0,5) Гц.

### 6 Подготовка к проведению поверки

6.1 Перед проведением поверки необходимо провести следующие подготовительные работы:

- проверить срок действия свидетельства о поверке прибора Амулет-М;

- разместить на рабочем столе персональный компьютер (ПК), прибор Амулет-М и принтер;

- установить удлинитель с тремя розетками типа «Евро» и подвести к рабочему месту однофазное переменное напряжение 220 В;

- собрать схему измерений в соответствии с рисунком 1 и руководством по эксплуатации на прибор Амулет-М;

- ПК должен быть оснащен операционной системой WINDOWS-98/2000Pro/XP/7/8;

- откорректировать часы ПК прибора Амулет-М по точным часам;

- подключить прибор «Амулет-М» к поверяемому устройству в соответствии с рисунком 1 и руководством по эксплуатации на прибор Амулет: стык прибора «Амулет-М» с коммутатором - электрический (2 порта Fast Ethernet), стык устройства с коммутатором электрический (2 порта Gigabit Ethernet);

- учетная информация, измеренная устройством, передается и снимается с вспомогательного сервера;

- получить у технического специалиста, осуществляющего настройку поверяемого оборудования IP адреса порта и шлюза для двух Ethernet-портов прибора «Амулет-М», задействованных в испытаниях;

- получить пример учетного файла СУ и при необходимости описать его (главное меню/Статистика/Описать новый формат файла СУ...), в соответствии с руководством по эксплуатации прибора «Амулет-М» (смотри Приложение А);

подготовить оборудование к поверке

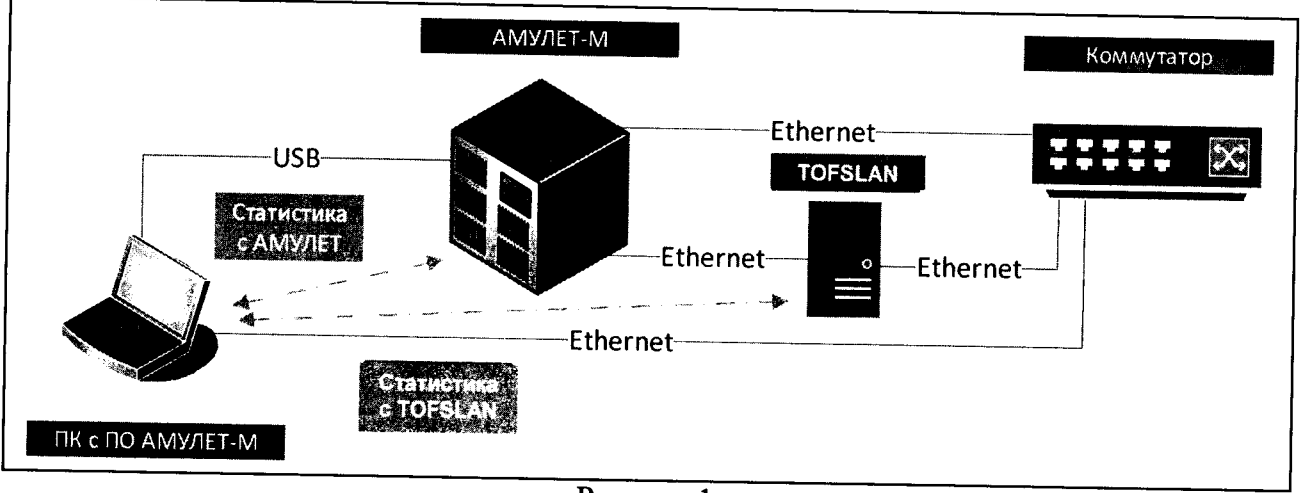

Рисунок 1

#### 7 Проведение поверки

#### 7.1 Внешний осмотр

7.1.1 Внешний осмотр проводят визуально. Проверяют качество покрытий аппаратной части комплекса - измерительного устройства TOFSLAN, отсутствие видимых повреждений, целостность соединительных кабелей и разъемов.

7.1.2 При обнаружении повреждений или дефектов по результатам внешнего осмотра поверку прекращают до их устранения.

# 7.2 Опробование

7.2.1 Опробование комплекса проводят в следующей последовательности:

- соединяют аппаратную часть комплекса - устройство TOFSLAN с ПК, входящим в комплекс, или другим ПК, в который загружено ПК комплекса через порт Ethernet на боковой панели кабелем Ethernet согласно рисунку 2,

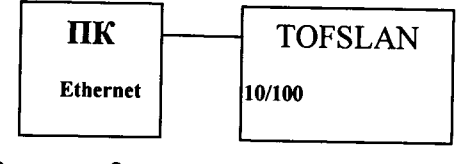

Рисунок 2

- включают питание поверяемого устройства, подключив вилку устройства в сеть переменного тока с напряжением 220 В;

- устройство начнет загрузку операционной системы. Во время загрузки, светодиод на корпусе устройства начнет мигать красным цветом, после полной загрузки устройства, светодиод начинает гореть зеленым цветом постоянно,

- на подключаемом Ethernet-интерфейсе компьютера устанавливают IP адрес 192.168.1.2, маску 255.255.255.0,

- в соответствии с руководством по эксплуатации создают ssh соединение с устройством с помощью putty,

- сразу после подключения в строке приглашения терминала появится надпись, свидетельствующая о работоспособности комплекса,

Если приглашение со стороны устройства не выдается, комплекс бракуется, и поверка прекращается до устранения неисправности.

7.2.2 Проверяют номер версии встроенного программного обеспечения (ПО) с помощью команды /usr/local/endpoint-v . Номер высвечивается на экране ПК. Он должен быть не ниже 9.00.

7.2.3 Если появляется информация об ошибке, комплекс бракуется, и поверка прекращается до устранения неисправности. Если результаты опробования положительные, приступают к поверке.

#### 7.3 Определение погрешности измерения количества переданной информации в сетях передачи данных

#### 7.3.1 Опробование работы с прибором Амулет-М

7.3.1.1 Опробование производят по схеме в соответствии с рисунком 1:

- включают питание ПК и прибора «Амулет-М» (далее - прибора);

- осуществляют инсталляцию программного обеспечения прибора, для этого вставляют диск в CD-ROM дисковод. На экране появится диалоговое окно "ПРОГРАММА УСТАНОВКИ". Дважды щелкают мышью по пункту "программа", расположенном в левой части окна. Это приведет к инициализации мастера инсталляции, в дальнейшем необходимо следовать его указаниям:

- после окончания инсталляции на жестком диске ПК будет создан каталог Amulet с программами для управления работой прибора «Амулет-М»;

- запускают программу amulet.exe из каталога Amulet в операционной среде WINDOWS. После старта ПО на экране видеомонитора возникает основное окно программы, изображенное на рисунке 3.

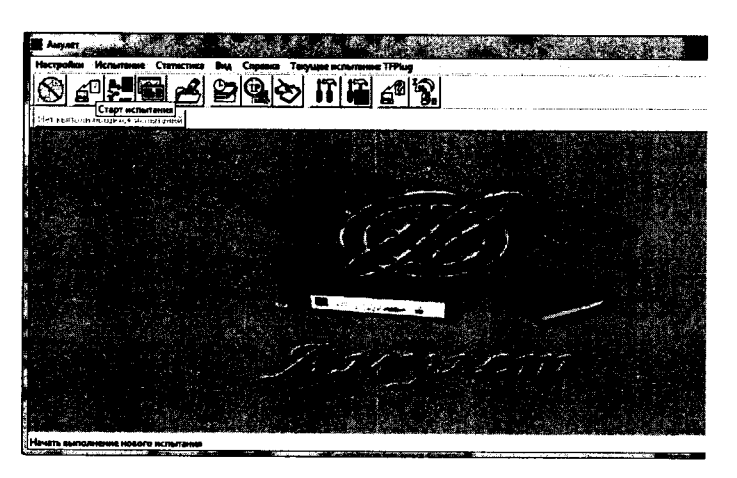

Рисунок 3 Основное окно программы

выполняют подготовительные операции.

- создают СУ нового типа для устройства. Во вкладке «Статистика» выбирают «Создание нового типа СУ». Необходимо указать параметры сбора данных с прибора.

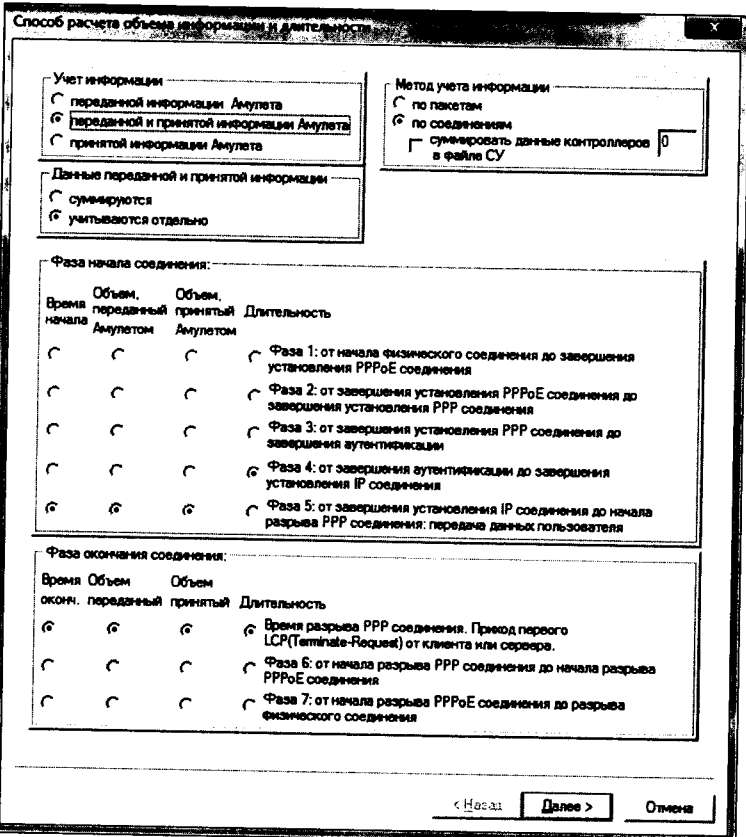

Рисунок 4 Настройка нового типа СУ для устройства

- описывают новый формат файла СУ для устройства TOFSLAN («Статистика» -«Описать Новый формат файла СУ»).

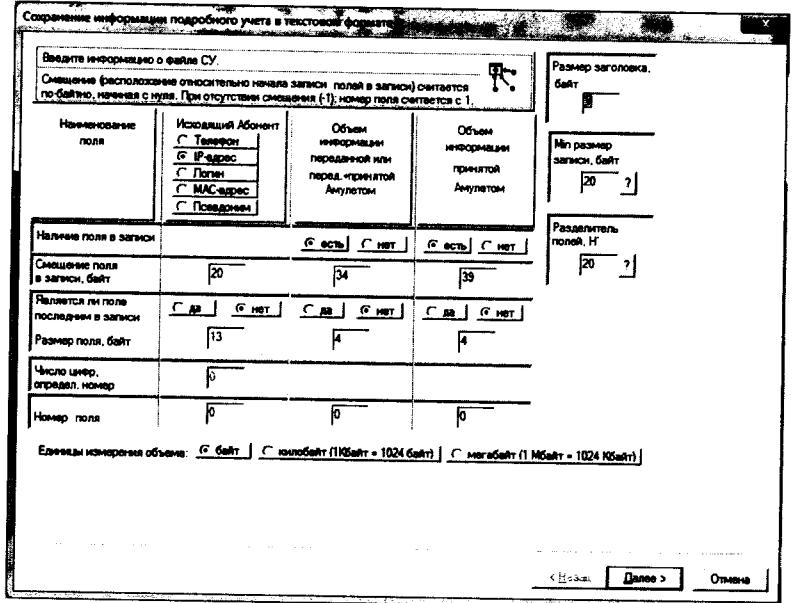

Рисунок 5 Настройка формата файла СУ

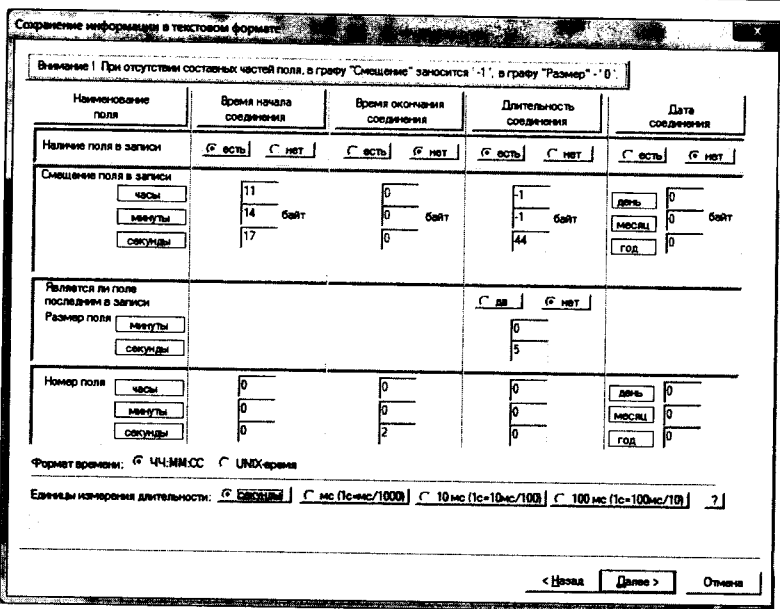

Рисунок 6 Настройка формата файла СУ

- создают настройку для поверки в соответствии с методом измерения количества (объема) информации.

- активируют пункт меню "Настройки/Настройки испытания", в открывшемся окне "Выбор имени испытания" выбирают пункт "Новое испытание" и в строку ввода записывают название испытания, (например, метод учета и тип устройства TOFSLAN - TFPLUG) и щелкают по кнопке ОК.

- в открывшемся окне "Настройки испытания TFPLUG " содержится семь вкладок: Приборы, Испытание, Протоколы, Этапы, Статистика, Настройка СУ, Допуски.

- во вкладке "Приборы" необходимо выбрать и настроить порты, участвующие в поверке.

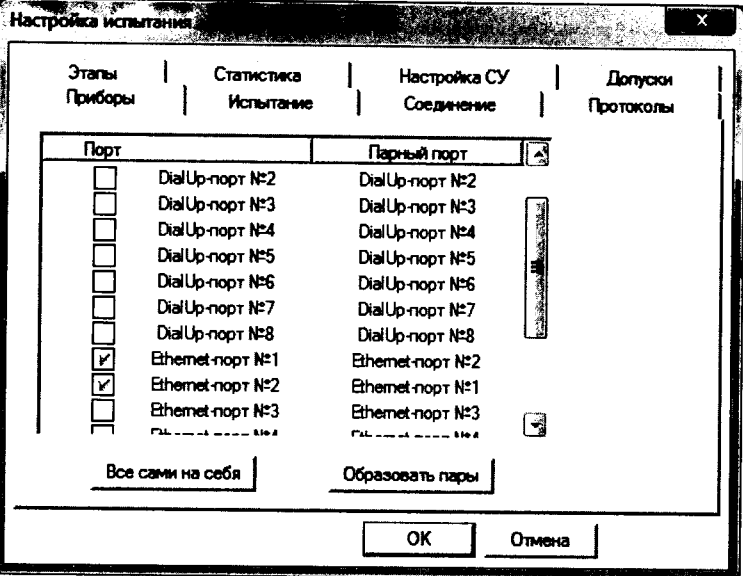

Рисунок 7 Настройка прибора

- выделяют порт и щелкают по пиктограмме настройки (), при нажатии на которую на экран вызывается окно настроек данного порта, необходимо произвести настройку портов

Комплексы программно-аппаратные TOFSLAN. Методика поверки

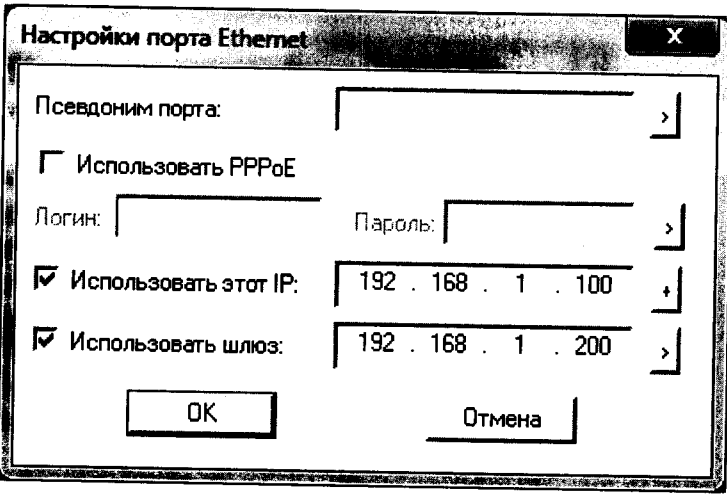

Рисунок 8 Настройка порта

- повторяют операции для всех задействованных в испытаниях портов.

- во вкладке Допуски необходимо: выбрать Режим АСР; строку ввода Вероятность отказа СУ оставить по умолчанию.

- во вкладке Этапы необходимо создать этапы для измерения в соответствии с таблицей 3. Щёлкнуть по кнопке «+».

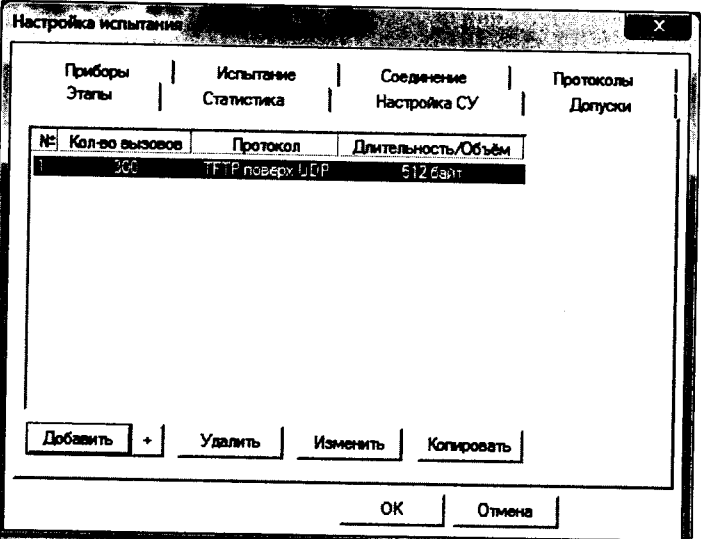

Рисунок 9 Настройка этапов

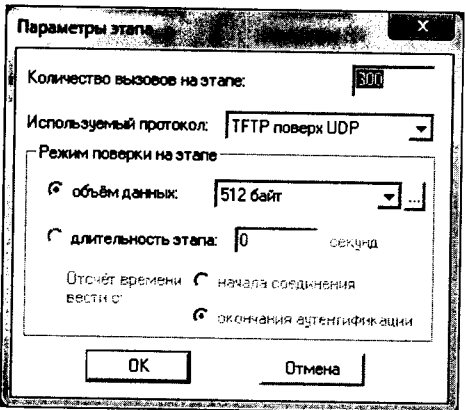

Рисунок 10 Настройка параметров этапа

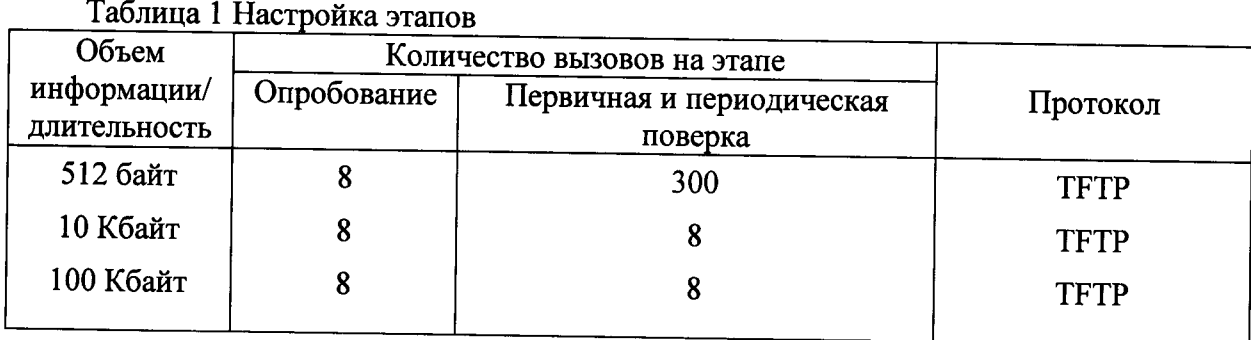

- во вкладке "Настройка СУ", в окне "Выбор СУ" выбирают тип СУ: - TFPLUG. В окне Выбранный вид формата выбрать формат CV - TFPLUG..

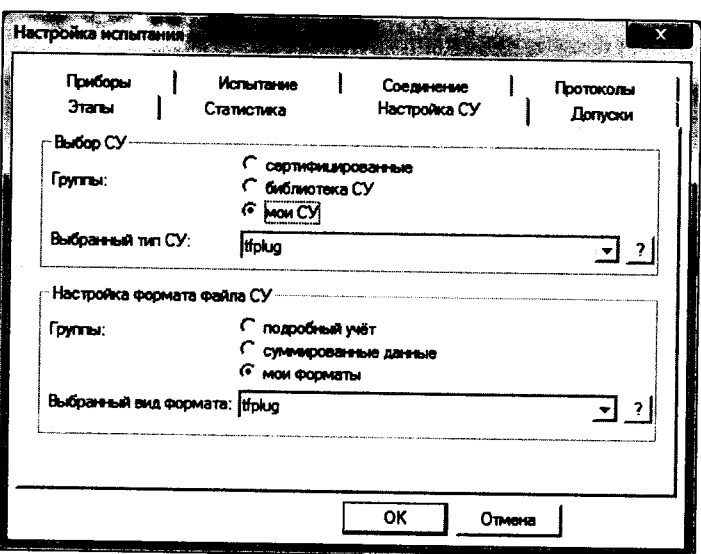

- настройка вкладок Соединение, Статистика, Протоколы - по умолчанию.

7.3.1.2 Запуск программы опробования

Для запуска программы опробования:

- выбирают пункт меню Испытание/Старт испытания,
- нажимают кнопку ОК.

После инициализации прибора «Амулет-М» на экране отображается окно (см. Рисунок 12), в котором отображается информация о текущем этапе поверки.

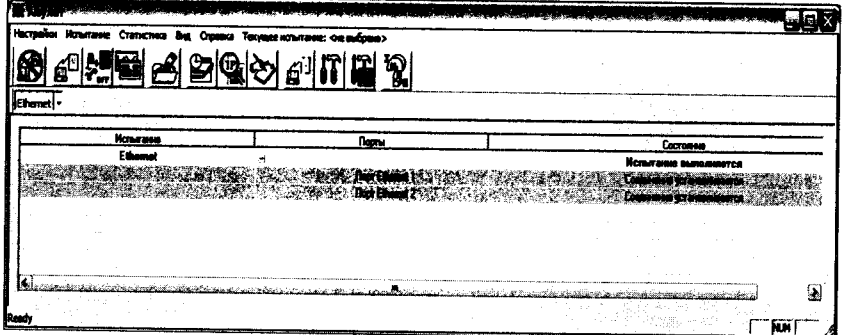

Рисунок 12 Выполнение испытания

В процессе выполнения испытания в окне Информация о комплекте можно контролировать информацию, передаваемую и принимаемую одним из портов.

Рисунок 11 Настройка СУ

После завершения выполняющегося испытания, будет произведена предварительная обработка результатов испытания и в окне Информация об испытании в графе Состояние будет выведен отчет о результатах данного испытания.

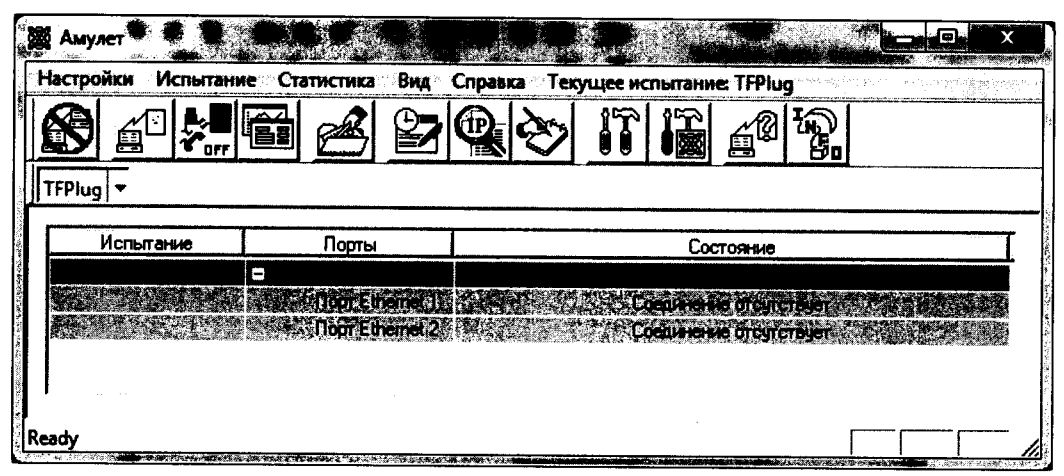

Рисунок 13 Завершение испытания

7.3.1.3 Подготовка файла СУ на устройстве TOFSLAN

Создание файла СУ на устройстве TOFSLAN

До начала и во время тестирования на устройстве идет запись всего трафика, который ему посылает прибор Амулет

root@wtplug: $\nu$ # tcpdump -i br0 -s0 -w/pcap.pcap

tcpdump: listening on br0, link-type EN10MB (Ethernet), capture size 65535 bytes

5019 packets captured

5042 packets received by filter

root@ wtplug: $\sim$ #

После завершения измерения файл с записанными данными форматируется и преобразовывается в формат вида

# <Дата> <Время> <IP> <Передано> <Принято> <Длительность>

#<44.MM.TTTT><44:MM:CC><AAA.BBB.C.ZZZ><SSSS><RRRR><DDDD>

30.03.2015 12:32:59 192.168.1.100 1220 0860 0015

30.03.2015 12:33:15 192.168.1.100 1220 0860 0016

7.3.1.4 Импорт файла СУ в систему

Выбирают пункт меню Испытание/Менеджер испытаний. В открывшемся окне выбирают каталог с результатами опробования и щелкают по кнопке получить файлы СУ.

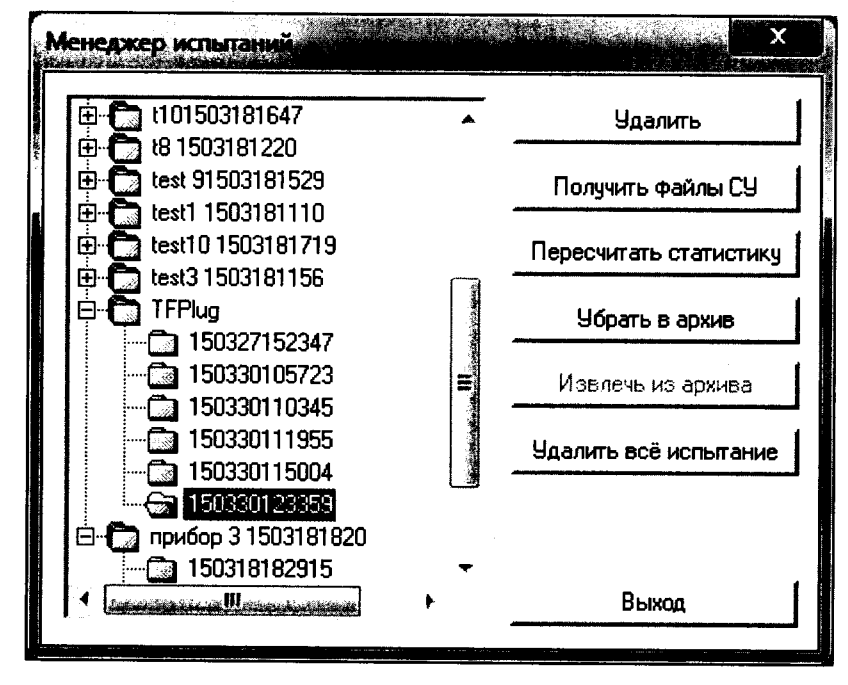

Рисунок 14

На экран выводится стандартное окно Открыть, в котором выбирается каталог и выделяется один файл для копирования или группа файлов (используя дополнительно клавиши Shift или Ctrl).

Процедуру опробования прибор «Амулет-М» выполняет автоматически по заданной программе. Прибор формирует шесть этапов IP соединений одновременно по всем каналам связи.

Учетную информацию копируют, используя Менеджер испытаний, в каталог C:\Program Files\Amulet\Report\< название испытания  $>\lt$ дата время начала испытаний > \tfplug:

Для завершения процедуры копирования файлов нажимают кнопку Скопировать при этом файлы из указанного каталога копируются в каталог ранее выбранного запуска испытания с переименованием:

...\Amulet\Report\< название испытания >\< дата\_время\_начала\_испытаний >\ tfplug  $\setminus$  test\*.txt>

(где \* - числа, начиная с 1).

При успешном завершении копирования на экран выдается сообщение: Файлы СИ успешно скопированы.

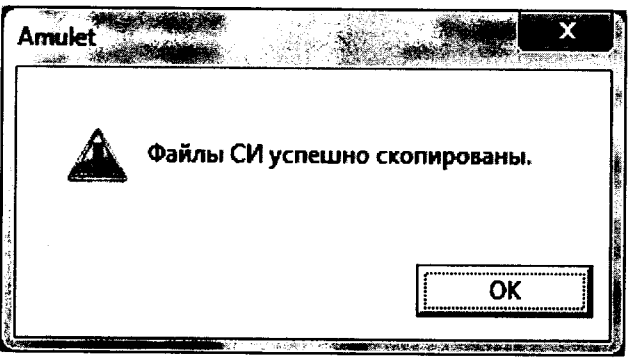

Рисунок 15

7.3.1.5 Обработка результатов опробования (проверка работы конвертора)

Выбирают пункт меню Статистика/Посмотреть статистику СУ. Выбирают нужное испытание. Нажимают кнопку «Выполнить расчет».

|        | Испытания    | Tun CY     | Вид формата файла                                              | Этапы | Соединения | Наличие файлов СУ 4     |
|--------|--------------|------------|----------------------------------------------------------------|-------|------------|-------------------------|
| П      | 150327145340 | tfplug.su3 | tiplug.sm3                                                     |       |            | Файлов СУ нет           |
| L.     | 150327145651 | trplug.su3 | tfplug.sm3                                                     |       |            | файлов СУ нет           |
| □      | 150327145742 | tfplug.su3 | tfplug.sm3                                                     |       |            | Файлов СУ нет           |
| ◻      | 150327145943 | trplug.su3 | tiplug.sm3                                                     |       |            | файлов С.Ч нет          |
| 0<br>0 | 150327150215 | thplug.su3 | tfplug.sm3                                                     |       |            | Файлов СУ нет           |
|        | 150327150811 | tiplug.su3 | tfplug.sm3                                                     |       |            | Файлов С.Ч. нет         |
| О      | 150327151030 | trplug.su3 | tfplug sm3                                                     |       |            | Файлов СУ нет           |
| D      | 150327151308 | tiplug.su3 | tfplug.sm3                                                     |       |            | Файлов СУ нет           |
| 囗      | 150327151423 | tfplug.su3 | trplug.sm3                                                     |       |            | Файлов С.Ч нет          |
| О      | 150327151649 | tiplug.su3 | tfplug.sm3                                                     |       |            | OK                      |
| Ω      | 150327152347 | tfplug.su3 | tfplug.sm3                                                     |       | 10         | ΩK                      |
|        | 150330105723 | tfplug.su3 | tfplug.sm3                                                     |       |            | OK                      |
| П      | 150330115004 | thotug.su3 | tfplug.sm3                                                     |       | 150        | Файлов С.Ч нет          |
| Ø      | 150330123359 | trplug.su3 | tfplug.sm3                                                     |       | 300        | <b>Allegander</b><br>OK |
|        |              |            |                                                                |       |            |                         |
|        |              |            | Объединять этапы с одинаковой длительностью или объемом в один |       |            |                         |

Рисунок 16

Запускается программа расчета статистики СУ, прибор «Амулет-М» автоматически обрабатывает результаты опробования по заложенной программе.

В результате выдается диалоговое окно Статистика СУ. Заголовок окна содержит дату проведения испытаний, имя файла и тип шаблона, а также пять вкладок: Итоговые результаты V(L), Доверительные интервалы V(L), Текущие результаты V(L), Показания СУ, Отказы СУ.

|                    |                                       |                                              |                                            |                               |                                            | ! Итоговые результаты V  95% Доворительные интервалы V   R., Текущие результаты V   ∏ Показания СУ   ∭ Отказы СУ |                                                            |                                         |   |  |
|--------------------|---------------------------------------|----------------------------------------------|--------------------------------------------|-------------------------------|--------------------------------------------|----------------------------------------------------------------------------------------------------|------------------------------------------------------------|-----------------------------------------|---|--|
| Ne.<br>эта-<br>na. | Длит-<br>HOCTE<br>Bbl3083.<br>c.<br>ш | Объем<br>пользов.<br>инф-ции.<br>байт.<br>Vi | Число.<br>Bb <sub>30</sub> -<br>BOB.<br>Ni | Число<br>07K8308<br>CY.<br>ni | Число<br>npony-<br><b>BH30B0B</b><br>Nnp.i | Систематич.<br>COCT. NOF-<br>щенных решности, байт,<br>ō.                                                        | СКО погрешности<br>Суммарной,<br>случайной<br>составл байт | Системати-<br>ческой со-<br>ставл. байт | Р |  |
|                    |                                       | 512                                          | 300                                        |                               |                                            | 0.0000                                                                                                    | 0.0000                                                     | 0.0000                                  |   |  |
| <b>Ultor</b>       |                                       |                                              | 300                                        |                               |                                            | 0.0000                                                                                                    | 0.0000                                                     | 0.0000                                  |   |  |

Рисунок 17 Итоговые результаты

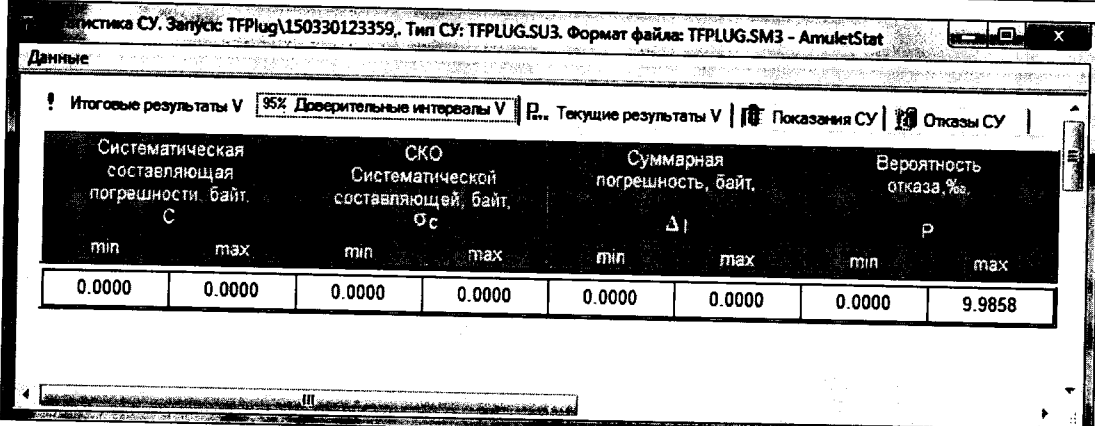

# Рисунок 18 Доверительные интервалы

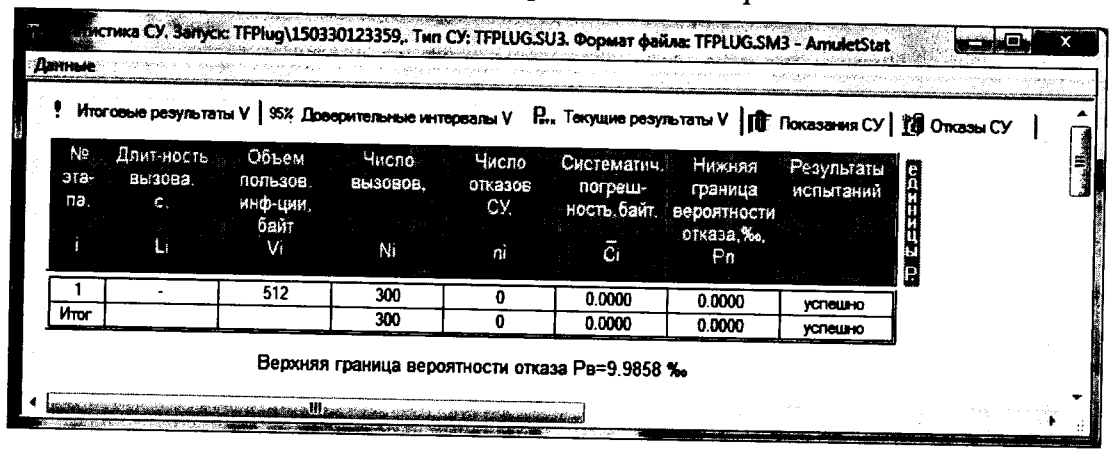

# Рисунок 19 Текущие результаты

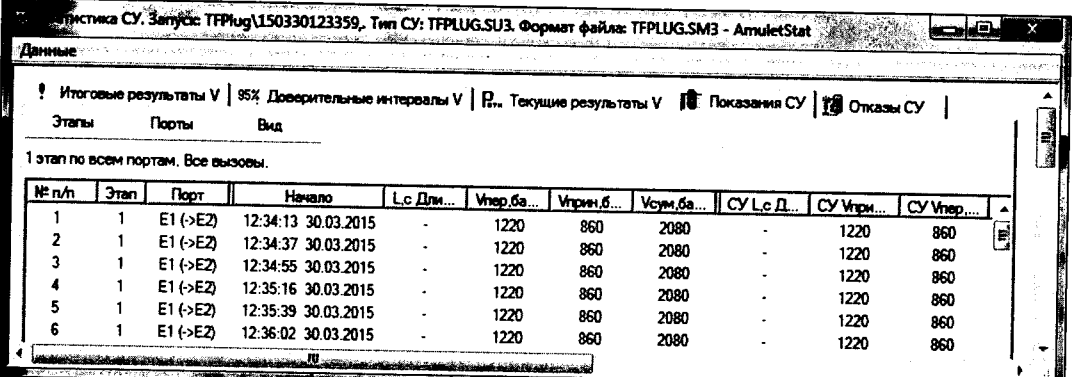

#### Рисунок 20 Показания СУ

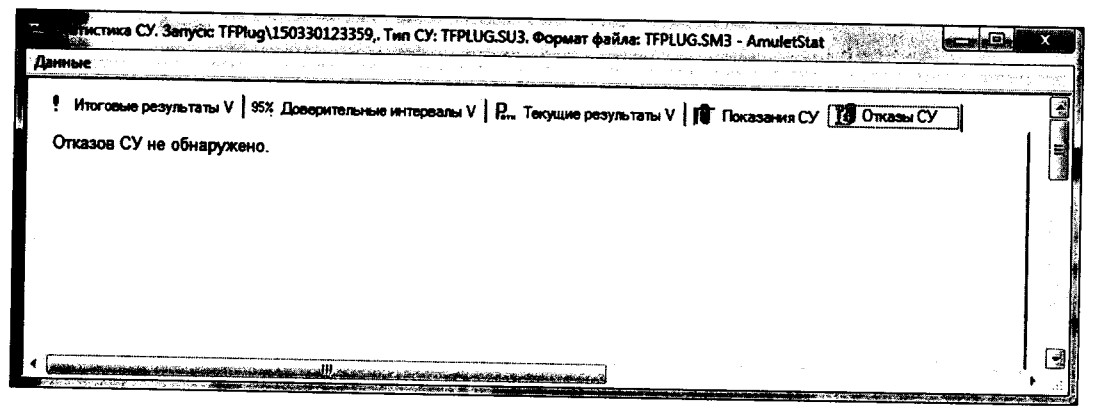

Рисунок 21 Отказы СУ

При выборе вкладки Итоговые результаты V(L) визуально по таблицам (на экране дисплея) оценивают результаты опробования (успешно, неуспешно):

- при успешном результате опробования поверка продолжается;

- при неуспешном результате, поверка прекращается до устранения неисправности.

#### 7.3.2 Определение погрешности измерения количества информации

7.3.1 Настройка поверки для определения погрешности измерения количества информации аналогична пункту 7.2.1.1

Во вкладке Этапы создаются три этапа (таблица 3), далее необходимо выполнить пункты 7.2.1.2 и 7.2.1.3.

7.3.2 Комплекс признают годным, если в абсолютная погрешность измерения количества информации в интервале от 10 байт до 10 Мбайт для представленных на поверку устройствах TOFSLAN не превышает ±10 байт (с учетом положений раздела 8).

#### 8 Обработка результатов поверки

Обработка результатов поверки по п. 7.3 и определение погрешность измерения количества информации производится полностью автоматически в РС прибора «Амулет-М» по соответствующей программе.

Результаты поверки представляются в виде таблиц, приведенных в приложении Б.

Результаты поверки устройства TOFSLAN считаются успешными (устройство пригодно к применению), если для всех сеансов передачи данных погрешность измерения объема (количества) информации не превышает пределов допускаемой абсолютной погрешности и отсутствуют потери сеансов передачи данных.

При отсутствии достоверного результата, если появилось сообщение НЕДОСТОВЕРНО, необходимо устранить причину появления ошибок и провести поверку повторно.

#### 9 Оформление результатов поверки

Если устройство TOFSLAN по результатам поверки признано пригодным к применению, то на комплекс программно-аппаратный TOFSLAN выдается «Свидетельство о поверке», установленной формы в соответствии с документом ПР 50.006-94.

Если устройство TOFSLAN по результатам поверки признано непригодным к применению, то «Свидетельство о поверке» аннулируется, выписывается «Извещение о непригодности» установленной формы в соответствии с документом ПР 50.006-94, и его эксплуатация запрещается.

В качестве приложения составляется протокол поверки в произвольной форме с таблицами результатов поверки. Формы таблиц приведены в приложении Б.

Ведущий научный сотрудник ФГУП ЦНИИС

 $M_{\text{eff}}$  H.Ф. Мельникова<br> $M_{\text{eff}}$  Л.И. Зубковский

Представитель ООО "Тритфейс"

#### ПРИЛОЖЕНИЕ А (справочное)

# Характеристики прибора Амулет-М. Математический аппарат обработки испытаний

# А.1 Формирователь IP-соединений Амулет-М. Общие сведения

Формирователь IP-соединений "AMYJIET-M" 4a2.770.068 является рабочим эталоном для проведения испытаний с целью утверждения типа средств измерений и оборудования, обеспечивающего учет объема передаваемой/принимаемой поверки информации и длительности сеанса связи при предоставлении услуг пакетной передачи информации и доступа в Internet.

Прибор представляет собой программно-аппаратную систему, состоящую из блока формирования IP-соединений, транспортных модулей и управляющего компьютера с программного обеспечения "АМУЛЕТ", версия пакетом специального  $\Pi$ O 3.0, функционирующего в среде WINDOWS - XP/SP2.

Требования к управляющему компьютеру:

- $\bullet$ процессор: Intel Pentium 4, 1.5 GHz
- память: 512 Мb
- порты: 1 порт USB  $2.0$
- монитор: поддерживающий разрешение 1024х768
- $\bullet$  OC: MS Windows XP SP2

Основные технические характеристики:

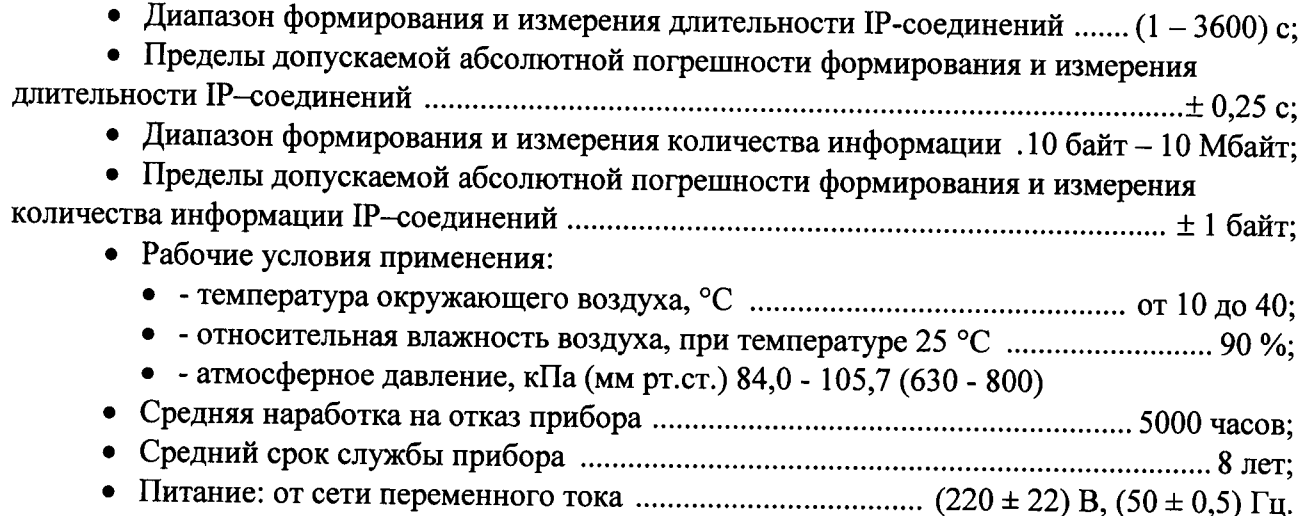

#### А.2 Математическая модель процесса испытаний

А.2.1 Обозначим сформированный рабочим эталоном объем услуги через  $\ell$ , а показания системы измерений оборудования с измерительными функциями -  $\rho^{\mathbf{A}}$ .

Для систем измерения передачи данных  $\ell$  - это длительность сеанса передачи данных или количество (объем) информации.

Для каждой учетной записи вычисляется погрешность в определении  $\ell$  по формуле

$$
\Delta \ell = \ell^{A} - \ell \quad , \tag{A.1}
$$

которая является случайной величиной.

Определяется систематическая составляющая погрешности по формуле

$$
C = E(\Delta \ell), \tag{A.2}
$$

где  $E(\Delta \ell)$  - математическое ожидание случайной величины  $\Delta \ell$ .

Все встречающиеся в дальнейшем вероятностные характеристики устройства TOFSLAN - математические ожидания и дисперсии заранее не известны, и могут быть оценены по полученным в процессе испытаний измерениям с помощью соответствующих выборочных средних и дисперсий.

Все эти оценки, также являющиеся случайными величинами, выбираются несмещенными, т.е. такими, что их математические ожидания равны оцениваемым значениям.

Для дальнейших вычислений введем выборочные суммы случайной величины  $\Delta \ell$  в соответствии с формулами

$$
\mu_1 = \sum_{i=1}^{N} \Delta \ell_i
$$
\n(A.3)

$$
\mu_2 = \sum_{i=1}^N (\Delta \ell_i)^2, \tag{A.4}
$$

$$
\mu_3 = \sum_{i=1}^N (\Delta \ell_i)^3, \tag{A.5}
$$

$$
\mu_4 = \sum_{i=1}^N (\Delta \ell_i)^4
$$
 (A.6)

Систематическая составляющая погрешности заранее неизвестна и поэтому оценивается в процессе испытаний с помощью выборочного среднего по выборке из произведенных в процессе испытаний N телефонных соединений по формуле

$$
\overline{C} = \frac{\mu_1}{N} \tag{A.7}
$$

А.2.2 Для оценки МХ по 4.2 необходимо определить дисперсию и СКО для суммарной погрешности  $\Delta \ell$ , которые совпадают, соответственно с дисперсией и СКО для случайной составляющей погрешности ( $\Delta \ell$ -C) (оцениваемой величиной  $\Delta \ell$  -  $\overline{C}$ ) по формуле

$$
D(\Delta \ell) = E(\Delta \ell)^2 - (E \Delta \ell)^2 \tag{A.8}
$$

Дисперсия оценивается с помощью выборочной дисперсии (т.е. квадрата выборочного СКО) по формуле

$$
S_{\Delta \ell}^2 = \frac{1}{N-1} - (\mu_2 - \frac{1}{N} \mu_1^2)
$$
 (A.9)

Выборочная дисперсия для  $\overline{C}$ , как следует из формулы (А.8) равна

Комплексы программно-аппаратные TOFSLAN. Методика поверки

$$
S_{\overline{c}}^2 = \frac{1}{N} S_{\Delta \ell}^2, \tag{A.10}
$$

а значит выборочное СКО для  $\overline{C}$  равно

$$
S_{\overline{c}} = \frac{1}{\sqrt{N}} S_{\Delta \ell}.
$$
 (A.11)

Определим доверительный интервал для С, содержащий истинное значение этой величины с вероятностью 0,95.

$$
\overline{c}_{\cdot} s_{\overline{c}}^2 \cdot s_{\Lambda \ell}^2
$$

Поскольку случайные величины  $\sigma$ ,  $\sigma_c$ ,  $\sigma_{\Delta \ell}$  на основании центральной предельной теоремы теории вероятностей можно считать распределенными нормально, можно пользоваться стандартными формулами математической статистики.

95 %-ный доверительный интервал для  $\overline{C}$  задается формулой

$$
C_{\text{max/min}} = C \pm 1,96S_{\bar{c}}.
$$
 (A.12)

Несмещенная оценка для  $DS_{\overline{C}}^2$  (выборочная дисперсия  $S_{\overline{C}}^2$ ) находится по формуле

$$
S_{S_C^2}^2 = \frac{N-1}{N^4(N-2)(N-3)} (N\mu_4 - 4\mu_3\mu_1 - \frac{N^2-3}{(N-1)^2}\mu_2^2 +
$$
  
+ 
$$
4\frac{2N-3}{(N-1)^2}\mu_1^2(\mu_2 - \frac{1}{2N}\mu_1^2)
$$
 (A.13)

Тогда 95%-ный доверительный интервал для  $\sigma_C$  (СКО для  $\overline{C}$ ) задается формулой

$$
\sigma_{\text{max/min}} = S_{\overline{C}} \pm 0.98 \frac{S_{S_{\overline{C}}^2}}{S_{\overline{C}}}. \tag{A.14}
$$

Интервал, в котором находится значение суммарной погрешности  $\Delta \ell$ , задается формулой

$$
\Delta \ell_{\text{max/min}} = \max_{i} l \min_{i} \Delta \ell_{i}, \tag{A.15}
$$

где  $\Delta \ell$  і - суммарная погрешность і-го телефонного соединения.

А.2.3 Определение отказа ИИК

А.2.3.1 Для данной учетной записи отказ (ошибка) в определении  $\ell$  означает выполнение неравенства

$$
|\Delta \ell| > \Delta_0 \ell \tag{A.16}
$$

где  $\Delta_0 \ell$  - предельно допустимая величина погрешности для  $\ell$ , которая задается для устройства TOFSLAN.

А.2.4 Вероятности ошибок и исход испытаний устройства

А.2.4.1 Обозначим:

р - вероятность ошибки устройства TOFSLAN в определении  $\ell$ , т.е. вероятность выполнения неравенства (А.17);

 $p_0$  - предельно допустимая величина р (при испытаниях принимается  $p_0 = 0,0001$ ).

Испытания для данного вида связи состоит в  $\alpha$ -достоверном (с заданной вероятностью α, принимаемой обычно равной 0.95) установлении одного из неравенств:

$$
p < p_0,\tag{A.17}
$$

 $(A.18)$ 

$$
p > p_{o}.
$$

 $\cdot$ .2

Выполнение неравенства (А.17) соответствует успешному, неравенства (А.18) соответственно, неуспешному исходу испытаний.

А.2.5 Математическая модель определения отказа ИИК

А.2.5.1 Введем следующие определения и обозначения:

N - количество учетных записей при испытаниях;

n - количество отказов ИИК;

 $b = \Phi^{-1}(\alpha)$  - функция, обратная к стандартной нормальной функции распределения. Стандартную нормальную функцию распределения, вычисляют по формуле

$$
\Phi(a) = \frac{1}{\sqrt{2\pi}} \int_{-\infty}^{\alpha} e^{-\frac{u}{2}} du,
$$
\n(A.19)

 $\delta_n(\alpha)$  - корень уравнения определяют по формуле

$$
e^{-\lambda}\sum_{i=0}^{n}\frac{\lambda^{i}}{i!}=1-\alpha,
$$
\n(A.20)

которое решается методом Ньютона по уравнениям

$$
\gamma_n = \begin{cases}\n\delta_{n-1}(1-\alpha) & \text{hyp} \quad 3 \le n \le 15, \\
n + \frac{b^2}{2} - b\sqrt{n + \frac{b^2}{4}} & \text{hyp} \quad n \ge 16,\n\end{cases}
$$
\n(A.21)  
\n
$$
\beta_n = \begin{cases}\n\delta_n(\alpha) & \text{hyp} \quad 0 \le n \le 15, \\
n + \frac{b^2}{2} + b\sqrt{n + \frac{b^2}{4}} & \text{hyp} \quad n \ge 16,\n\end{cases}
$$
\n(A.22)

[х],  $|x|$  - наименьшее, соответственно, наибольшее целое число не меньшее, соответственно, не большее, чем х,

$$
N_{\text{H}}(n) = \left[\frac{\gamma_n}{P_o}\right], N_{\text{B}}(n) = \left[\frac{\beta_n}{P_o}\right].
$$
\n(A.23), (A.24)

В частности, для случая  $n = 0$  из формулы (А.20) получаем  $\delta o(0.95)$  - корень уравнения

$$
e^{\delta_0} = 1 - \alpha = 0,05 \quad , \tag{A.25}
$$

т.е.  $\delta_0 = \ln 20 = 3$ , откуда из уравнений (А.22), (А.23) и (А.24) находим, взяв р<sub>о</sub> = 0,01, что

$$
N(0) = \frac{3}{0.01} = 300
$$
 (A.26)

Вышеприведенная процедура вытекает из способа построения оптимальных доверительных интервалов для р по полученным в процессе испытаний значениям N и n.

Решение задач (А.17), (А.18) эквивалентно проверке неравенств

$$
N_H(n) < N < N_B(n) \tag{A.27}
$$

Пока неравенство (А.27) выполняется, испытания продолжаются и заканчиваются, как только в левой или правой части достигается знак =, что, соответственно, означает неуспешный или успешный исход испытаний.

Нижняя ри и верхняя рв 0,95 - достоверные границы для вероятности отказа р определяются по формулам

$$
P_H = \frac{\gamma_H}{N}, P_B = \frac{\beta_B}{N}
$$
 (A.28), (A.29)

Данная последовательная процедура является оптимальной (не улучшаемой) - имеет для заданного уровня достоверности  $\alpha$  наименьшее возможное среднее время проведения испытаний. Таким образом реализован встроенный аппарат сбора и обработки результатов испытаний устройства TOFSLAN.

# ПРИЛОЖЕНИЕ Б

# (справочное)

# Таблицы результатов поверки

Таблица 1. Доверительные результаты. Длительность.

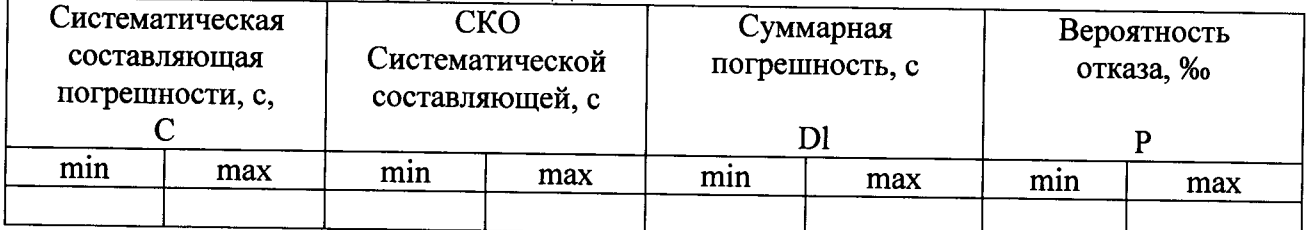

Таблица 2. Итоговые результаты. Объем (количество) информации.

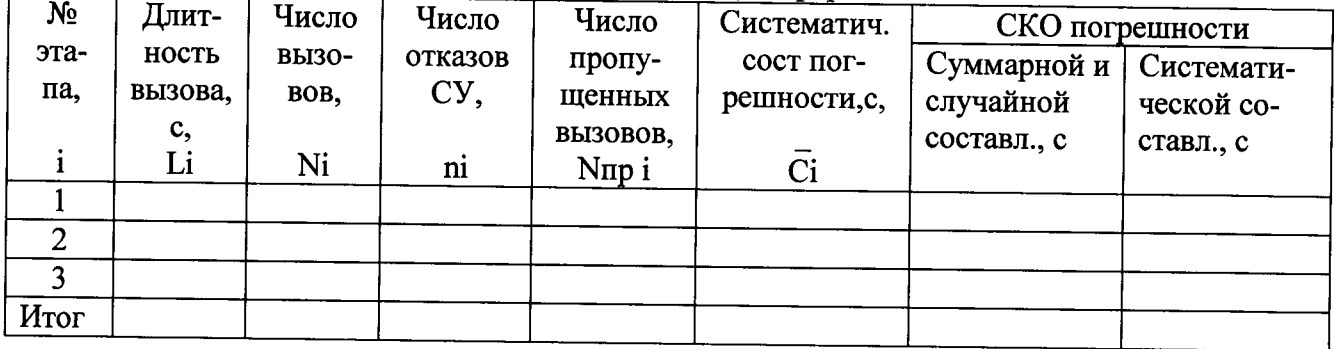

Результаты испытаний: успешно (не успешно), (недостоверно)

## ПРИЛОЖЕНИЕ В

#### (справочное)

# Описание формата файлов для измерения количества (объема) информации

Во время испытаний файл подробного учета создается устройством TOFSLAN.

Файл учета содержит информацию в виде текстовых строк постоянной длины. Минимальная длина строки - 50 символов.

Каждому соединению в учетном файле соответствует одна строка. Каждая строка заканчивается символами перевода строки (ОА'Н), возврата каретки (ОD'Н).

ПО прибора «Амулет-М» импортирует четыре поля из каждой записи файла учета.

Эти поля должны располагаться в определенном порядке среди прочих информационных полей:

Время получения пакета из начальной точки

**IP-адрес отправителя** 

Размер отправленных данных

# Размер принятых данных

# Длительность сессии

Отключение выше перечисленных полей или включение между ними посторонних полей может привести к неправильному импорту данных учета тарифной информации. Пример записи:

# <Дата> <Время> <IP> <Передано> <Принято> <Длительность>

#<44.MM.TTTT> <44:MM:CC> <AAA.BBB.C.ZZZ> <SSSS> <RRRR> <DDDD>

30.03.2015 **12.3 20.000 PM PM PM PM PM PM PM PM PM** 

30.03.2015 20 Million Street, Street and December 19860 0016

Серым фоном выделены поля, использующиеся ПО прибора Амулет-М.